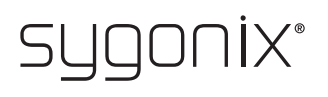

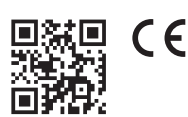

## Instrukcja obsługi

**Podtynkowy ściemniacz światła Wi-Fi, TUYA, 250 W**

Best.-Nr. 2887783

## **1 Stosowanie zgodne z przeznaczeniem**

Produkt jest przeznaczony do bezprzewodowego włączania i wyłączania lub przyciemniania urządzeń elektrycznych (np. jednego lub większej liczby źródeł światła) za pośrednictwem sieci WLAN.

Jeden lub więcej konwencjonalnych przycisków lub przełączników można podłączyć równolegle (jednak zaleca się użycie przycisku) w celu sterowania obciążeniami w produkcie.

Zaawansowana konfiguracja i obsługa odbywa się za pośrednictwem jednej z dwóch aplikacji "**Smart Life - Smart Living**" lub "**Tuya Smart**". Aplikacje można zainstalować na smartfonie lub tablecie z systemem operacyjnym Android™ lub Apple iOS. Do korzystania z niej wymagane jest założenie darmowego konta. Musi ono zostać utworzone podczas pierwszej konfiguracji aplikacji. Podczas konfiguracji produkt łączy się z istniejącą siecią Wi-Fi.

Za pośrednictwem aplikacji możesz również połączyć produkt w sieć z innymi urządzeniami, które również będą wówczas połączone z Twoją aplikacją. Za pośrednictwem aplikacji obsługiwane są również Google Home i Amazon Alexa.

Produkt jest przeznaczony do montażu stacjonarnego w puszce podtynkowej lub natynkowej. Można go podłączyć wyłącznie do napięcia sieciowego (patrz rozdział "Dane techniczne").

Produkt jest przeznaczony wyłącznie do użytku wewnętrznego. Nie wolno używać produktu na wolnym powietrzu. Za wszelką cenę należy unikać kontaktu z wilgocią.

W przypadku korzystania z produktu w celach innych niż opisane może on ulec uszkodzeniu. Niewłaściwe użytkowanie może spowodować zwarcie, pożar, porażenie prądem lub inne zagrożenia.

Produkt jest zgodny z obowiązującymi ustawowymi wymogami krajowymi i europejskimi. Ze względów bezpieczeństwa oraz ograniczeń licencyjnych nie wolno modyfikować i/lub przebudowywać produktu.

Dokładnie przeczytaj instrukcję obsługi i zachowaj ją do późniejszego wykorzystania. Produkt należy przekazywać osobom trzecim tylko wraz z instrukcją obsługi.

Wszystkie zawarte w instrukcji obsługi nazwy firm i produktów są znakami towarowymi należącymi do ich właścicieli. Wszelkie prawa zastrzeżone.

AndroidTM jest zastrzeżonym znakiem towarowym firmy Google LLC.

## **2 Zakres dostawy**

- 
- Podtynkowy ściemniacz Wi-Fi Instrukcja obsługi

### **3 Najnowsze informacje o produkcie**

Najnowsze informacje o produkcie można pobrać na stronie [www.conrad.com/downloads](https://www.conrad.com/downloads) lub uzyskać, skanując przedstawiony kod QR. Postępuj zgodnie z instrukcjami na stronie internetowej.

## **4 Objaśnienia symboli**

Na produkcie/urządzeniu lub w tekście znajdują się następujące symbole:

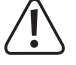

Symbol ostrzega przed zagrożeniami, które mogą prowadzić do obrażeń ciała. Przeczytaj uważnie niniejsze informacje.

Symbol ostrzega przed niebezpiecznym napięciem, które może prowadzić do obrażeń spowodowanych porażeniem prądem elektrycznym. Przeczytaj uważnie niniejsze informacje.

### **5 Wskazówki dotyczące bezpieczeństwa**

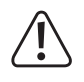

**Dokładnie przeczytać instrukcję obsługi i przestrzegać zawartych w niej wskazówek dotyczących bezpieczeństwa. Nie ponosimy żadnej odpowiedzialności za obrażenia oraz szkody materialne spowodowane nieprzestrzeganiem wskazówek bezpieczeństwa i informacji zawartych w niniejszej instrukcji obsługi. Poza tym w takich przypadkach wygasa rękojmia/gwarancja.**

# **Uwaga, ważna wskazówka!**

**Instalacja powinna być dokonywana wyłącznie przez osoby posiadające odpowiednią wiedzę i doświadczenie z zakresu elektroniki! \*)**

Nieprawidłowa instalacja**:**

- **zagraża Twojemu życiu,**
- zagraża życiu użytkownika urządzenia elektrycznego;
- może skutkować poważnymi szkodami rzeczowymi, np. wskutek pożaru.

Użytkownikowi grozi także osobista odpowiedzialność za szkody materialne i osobowe.

### **Należy zwrócić się o pomoc do elektryka!**

**\*) Wiedza specjalistyczna potrzebna do instalacji**

Do przeprowadzenia instalacji potrzebna jest w szczególności następująca wiedza fachowa

- "5 reguł bezpieczeństwa": wyłączenie, zabezpieczenie przed ponownym włączeniem, sprawdzenie braku napięcia, uziemienie i zwarcie, zakrycie lub zagrodzenie pobliskich części znajdujących się pod napięciem;
- wybór odpowiednich narzędzi, urządzeń pomiarowych lub środków ochrony osobistej;
- **analiza wyników pomiarów:**
- wybór materiałów elektronicznych i instalacyjnych w celu zabezpieczenia warunków wyłączenia;
- stopnie ochrony IP;
- montaż materiałów elektrycznych;
- typy sieci elektrycznej (układ TN, IT, TT) i wynikające z nich warunki przyłączenia (standardowe zerowanie, uziemienie ochronne, wymagane działania dodatkowe itp.).

### **W przypadku braku fachowej wiedzy nie wolno podłączać samodzielnie produktu, należy zlecić to zadanie specjaliście.**

#### **5.1 Informacje ogólne**

- **Produkt nie jest zabawką. Przechowuj go w miejscu niedostępnym dla dzieci i zwierząt.**
- Nie pozostawiaj opakowań bez nadzoru. Mogą one stać się niebezpieczną zabawką dla dzieci.
- Jeśli pojawią się jakiekolwiek pytania, na które nie ma odpowiedzi w niniejszej instrukcji, prosimy o kontakt z naszym działem obsługi technicznej klienta lub z innym specjalistą.

#### **5.2 Obsługa**

■ Z produktem należy obchodzić się ostrożnie. Wstrząsy, uderzenia lub upadek z niewielkiej wysokości mogą uszkodzić produkt.

### **5.3 Otoczenie użytkowania**

- Nie narażaj produktu na obciążenia mechaniczne.
- Chroń produkt przed ekstremalnymi temperaturami, silnymi wibracjami, gazami palnymi, oparami i rozpuszczalnikami.
- Chroń produkt przed wysoką wilgotnością i wilgocią.
- Chroń produkt przed bezpośrednim działaniem promieni słonecznych.
- Unikaj eksploatacji produktu w bezpośrednim sąsiedztwie silnych pól magnetycznych lub elektromagnetycznych, anten nadawczych lub generatorów wysokiej częstotliwości. W przeciwnym razie produkt może nie działać właściwie.

#### **5.4 Eksploatacja**

- Jeśli istnieją wątpliwości w kwestii obsługi, bezpieczeństwa lub podłączania urządzenia, należy zwrócić się do wykwalifikowanego specjalisty.
- Jeśli nie ma pewności, że możliwe jest bezpieczne użytkowanie, należy wyłączyć produkt z użytkowania i zabezpieczyć go przed przypadkowym użyciem. Nie wolno dotykać urządzenia, ponieważ może to spowodować śmiertelne porażenie prądem! Należy postępować w następujący sposób:
	- Odłączyć produkt od napięcia sieciowego poprzez wyłączenie odpowiedniego bezpiecznika samoczynnego lub usunięcie bezpiecznika. Ponadto należy wyłączyć wyłącznik różnicowoprądowy tak, aby przewody zasilania sieciowego były wielobiegunowo odłączone od napięcia zasilającego.
	- Następnie należy odłączyć urządzenie od zasilania i zlecić jego sprawdzenie specjaliście.

### **5.5 Podłączenie/napięcie zasilania**

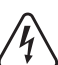

Nie dokonuj żadnych zmian w elementach elektrycznych urządzenia. Istnieje ryzyko śmiertelnego porażenia prądem!

- Jeśli którykolwiek z komponentów elektrycznych jest uszkodzony, nie należy używać produktu.
- Nie wolno wprowadzać żadnych modyfikacji w komponentach elektrycznych.
- Montaż produktu jest dozwolony tylko w stanie beznapięciowym/bezprądowym. Wyłącz zasilanie prądem elektrycznym poprzez wyłączenie odpowiedniego bezpiecznika samoczynnego lub wykręcenie bezpiecznika. Zabezpiecz go przed niezamierzonym włączeniem, np. umieszczając odpowiednią tabliczkę ostrzegawczą.
- Ponadto należy wyłączyć wyłącznik różnicoprądowy tak, aby przewód zasilający był wielobiegunowo odłączony od napięcia zasilającego.
- Sprawdź brak napięcia za pomocą odpowiedniego miernika.
- **Produkt może być eksploatowany tylko po jego stałym zamontowaniu. Włóż produkt do** odpowiedniej puszki podtynkowej lub natynkowej.
- Należy zwrócić uwagę, aby izolacja obudowy nie została uszkodzona ani zniszczona.
- Nie wolno chwytać produktu wilgotnymi ani mokrymi rekami! Istnieje zagrożenie życia wskutek porażenia prądem elektrycznym!
- Nie wolno przeciążać produktu. Nie wolno przekraczać maksymalnego obciążenia podanego w rozdziale "Dane techniczne".
- Aby uniknąć wszelkich zagrożeń, uszkodzony produkt wolno oddać do naprawy wyłącznie u producenta, w warsztacie wyznaczonym przez producenta lub osobie o podobnych kwalifikaciach.

 $A$  BC

F

E

Œ Œ

# **6 Przegląd produktu**

**A** Status-LED czerwona dioda Miga powoli, gdy urządzenie nie jest połączone z aplikacją.

Miga szybko, gdy urządzenie znajduje się w trybie połączenia.

Świeci światłem ciągłym, gdy urządzenie jest połączone z aplikacją.

**B** Przycisk "**Reset**"

Naciśnij i przytrzymaj przez 5–7 sekund, aby przełączyć urządzenie w tryb połączenia, przywracając w ten sposób ustawienia fabryczne.

- **C** Regulator ustawienia minimalnej jasności
- **D** Regulator ustawienia maksymalnej jasności
- **E** Regulator prędkości przyciemniania
- **F** Listwa przyłączeniowa

## **7 Uruchomienie**

## **7.1 Przygotowanie do uruchomienia/montażu**

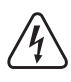

**Aby zapewnić prawidłowe uruchomienie urządzenia, należy przed użyciem starannie zapoznać się z niniejszą instrukcją obsługi i zawartymi w niej wskazówkami dotyczącymi bezpieczeństwa! W razie wątpliwości należy zlecić instalację i podłączenie specjaliście.**

- Produkt może być eksploatowany tylko po jego stałym zamontowaniu. Włóż produkt do odpowiedniej puszki podtynkowej lub natynkowej.
- Połączenie może zostać wykonane tylko po odłączeniu od napięcia/prądu. W przeciwnym razie istnieje zagrożenie życia z powodu porażenia prądem elektrycznym!
- Odłącz wszystkie bieguny elektrycznego sieciowego przewodu zasilającego, usuwając powiązany bezpiecznik obwodu elektrycznego lub wyłączając bezpiecznik automatyczny. Następnie wyłącz odpowiedni wyłącznik różnicowoprądowy.
- Zabezpiecz go przed niezamierzonym włączeniem, np. umieszczając odpowiednią tabliczkę ostrzegawczą.
- Sprawdź brak napięcia za pomocą odpowiedniego miernika.

## **7.2 Podłączenie i montaż**

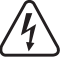

Należy stosować się do informacji przedstawionych w rozdziale "Uruchomie**nie/montaż".**

W przypadku montażu ściemniacza w puszce podtynkowej jej głębokość powinna przekraczać 50 mm.

■ Jeśli chcesz zainstalować ściemniacz w puszce, która jest już wyposażona, najpierw usuń przycisk lub przełącznik.

Przewody, które są podłączone do ściemniacza podtynkowego, powinny być odizolowane na długości 6 mm.

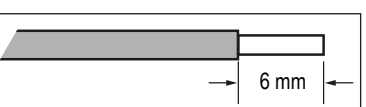

- **Podłacz napiecie sieciowe do zaci**sków śrubowych **N** i **L** ("**N**" = przewód neutralny, "L" = faza).
- Do drugiego zacisku od lewej  $\overline{\mathcal{A}}$ należy podłączyć oświetlenie, które ma być ściemniane.
- **Podłacz przycisk do zacisków** śrubowych **L<sup>P</sup>** i **P**. Podłącz zacisk śrubowy **L<sup>P</sup>** do złącza **L** (faza) przycisku. Wyjście przycisku należy podłączyć do zacisku **P**.

Istnieje również możliwość równoległej obsługi kilku przycisków. W takim przypadku należy podłączyć wszystkie przyciski w ten sam sposób.

Alternatywnie można również zastosować przełącznik. Jednakże obsługa funkcji ściemniania jest nieco bardziej skomplikowana.

- Sprawdź jeszcze raz, czy wszystkie zaciski śrubowe są mocno dokręcone.
- Umieść ściemniacz w puszce podtynkowej/nadtynkowej.
- Umieść zastosowany przycisk i zamocuj go w puszce.
- Teraz należy włączyć napięcie sieciowe, wkładając ponownie bezpiecznik, który został wyjęty przed instalacją, lub ponownie włączając wyłączony wyłącznik automatyczny.
- Ściemniacz uruchomi system operacyjny. Trwa to około jedną minutę.

## **8 Obsługa i konfiguracja**

## **8.1 Ogólna obsługa**

- W celu włączenia lub wyłączenia podłączonej diody LED/oświetlenia naciśnij krótko podłączony przycisk. Ściemniacz automatycznie zapamięta ustawioną jasność. Jeśli korzystasz z przełącznika, musisz go włączać i wyłączać każdorazowo po naciśnięciu
- przycisku.
- W celu dostosowania jasności podłączonej diody LED/oświetlenia należy nacisnąć i przytrzymać przycisk aż do uzyskania żądanej jasności. Jasność jest zwiększana lub zmniejszana naprzemiennie po każdym naciśnięciu przycisku.

W przypadku korzystania z przełącznika należy włączyć przełącznik, a po osiągnięciu żądanej jasności ponownie go wyłączyć.

Nawet jeśli oświetlenie, które podłączono do ściemniacza podtynkowego Wi-Fi jest oznaczone przez producenta jako "z możliwością ściemniania", może się zdarzyć, że nie będzie można go prawidłowo przyciemnić.

Na przykład oświetlenie może migotać przy niskiej jasności lub migotanie to może pojawiać się tylko przy określonym ustawieniu ściemniacza.

Niektóre oświetlenie LED (choć oznaczone jako "z możliwością ściemniania"") nie może być ściemniane poniżej pewnej minimalnej jasności (np. ściemnianie możliwe jest tylko w zakresie od 60% do 100%, ale nie poniżej 60%).

Błąd ten nie leży po stronie ściemniacza, ale jest technicznie spowodowany przez układ elektroniczny w oświetleniu. Ze względu na dużą liczbę różnych produktów nie można zagwarantować, że ściemniacz może prawidłowo przyciemnić podłączone do niego oświetlenie-lampę.

## **8.2 Ustawianie ściemniacza**

 Aby ustawić minimalną jasność, włącz oświetlenie i przyciemnij je do najniższego poziomu. Następnie ustaw żądaną jasność minimalną za pomocą regulatora "**Min.**" **(C)**. Użyj do tego małego śrubokręta płaskiego. Po przekręceniu regulatora w lewo jasność będzie niższa, a w prawo wyższa.

Ponownie wyłącz oświetlenie.

 Regulacja maksymalnej jasności polega na włączeniu oświetlenia i przyciemnieniu go do najwyższego poziomu.

Ustaw teraz żądaną maksymalną jasność za pomocą regulatora "**Max.**" **(D)**. Ponownie wyłącz oświetlenie.

 Aby wyregulować prędkość ściemniania, ustaw regulator "**Speed**" **(E)** najlepiej na środku. Następnie przyciemnij oświetlenie, aby sprawdzić, czy ustawiona prędkość Ci odpowiada. W razie potrzeby zmień prędkość ponownie i powtórz proces. Po przekręceniu regulatora w lewo prędkość będzie niższa, a w prawo wyższa.

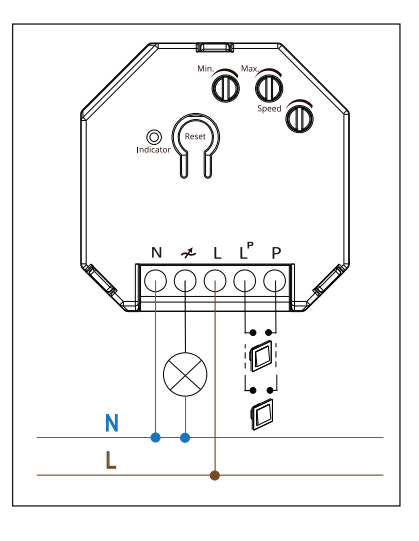

## **9 Konfiguracja i obsługa przełącznika Wi-Fi w aplikacji**

### **9.1 Instalacja aplikacji**

- Otwórz w smartfonie odpowiedni sklep z aplikacjami. W przypadku Android™ otwórz "Google Play". Jeżeli używasz urządzenia Apple, otwórz "App Store" firmy Apple.
- Znajdź aplikację "Smart Life Smart Living" (niebieskie tło z symbolem domku) lub "**Tuya Smart**" (czerwone tło z białą literą "t") i zainstaluj ją.

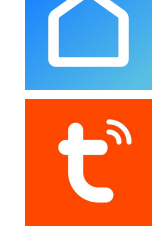

 Alternatywnie można po prostu zeskanować odpowiedni kod QR poniżej lub dotknąć nazwy. Nastąpi wtedy przekierowanie na stronę odpowiedniego serwisu. Dany kod QR działa na systemach Android™ i Apple iOS.

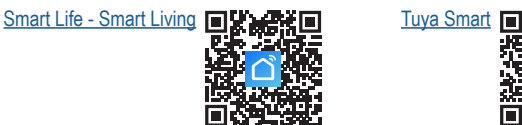

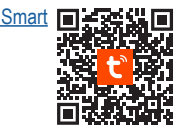

art outdoo switch

Add

Devices to be added: 1

 $\triangleleft$  11

**Poniższy opis dotyczy aplikacji "Smart Life - Smart Living"**. Jednakże konfiguracja i obsługa za pomocą aplikacji "**Tuya Smart**" są prawie identyczne.

### **9.2 Pierwsze uruchomienie aplikacji**

- **n** Otwórz uprzednio zainstalowaną aplikację "Smart Life Smart Living".
- Jeśli jeszcze nie masz darmowego konta, zarejestruj się i postępuj zgodnie ze wskazówkami.
- Zalogui się na swoim koncie w aplikacji.
- Jeśli używanych jest kilka urządzeń, należy najpierw utworzyć profil swojego domu. Można wtedy tworzyć np. pomieszczenia itp. Odpowiednia strona ustawień jest dostępna w aplikacji za pomocą przycisku w prawym dolnym rogu.

### **9.3 Konfiguracja produktu**

 Smartfon powinien być połączony z siecią WLAN, z której ma korzystać podtynkowy ściemniacz Wi-Fi.

#### **Ważne**

Pamiętaj, że urządzenie obsługuje tylko sieci Wi-Fi 2,4 GHz.

- Aby ściemniacz mógł połączyć się z aplikacją, musi znajdować się w trybie połączenia.
- Aby przełączyć urządzenie w tryb połączenia, naciśnij i przytrzymaj przycisk "**Reset**" **(B)** przez około 5–7 sekund, podczas gdy zasilanie jest aktywne.
- Jak tylko czerwona dioda status-LED **(A)** zacznie szybko migać, należy ponownie zwolnić przycisk.
- Tym samym aktywny jest tryb nawiązywania połączenia.

Po upływie ok. 2–3 minut tryb nawiązywania połączenia zostanie ponownie automatycznie zakończony.

 Jeśli podtynkowy ściemniacz Wi-Fi działa już w trybie połączenia (czerwona dioda statusu-LED **(A)** miga szybko), a aplikacja jest aktywna, może ona automatycznie znaleźć urządzenie i zaproponować jego skonfigurowanie. Możliwe jest również, że zostanie ono wyświetlone dopiero po rozpoczęciu dodawania urządzenia (patrz następna ilustracja).

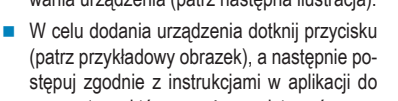

momentu, w którym możesz edytować nazwę nowego urządzenia.

- Aby ręcznie dodać nowe urządzenie, dotknij w prawym górnym rogu ekranu głównego aplikacji przycisku "+", a następnie listy wyboru, aby dodać nowe urządzenie. Możesz też po prostu dotknąć niebieskiego przycisku pośrodku bezpośrednio poniżej.
- Aby dodać podtynkowy ściemniacz Wi-Fi w aplikacji, wybierz górny element w lewej kolumnie (patrz czarny kwadrat w lewym dolnym rogu obrazu).
- W pierwszej rubryce wybierz "Dimmer Swi**tch (Wi-Fi)**" (patrz czarny kwadrat w prawym dolnym rogu obrazka).

Po jego kliknięciu nastąpi przekierowanie do następnej strony konfiguracji.

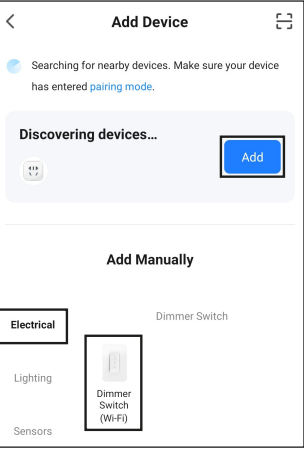

- Jeśli w kolejnym widoku sieć Wi-Fi nie została dodana automatycznie, należy ją najpierw wybrać (dotknąć podwójnej strzałki po prawej stronie), a następnie wprowadzić hasło Wi- -Fi.
- Dotknij niebieskiego przycisku, aby zapisać wybór i kontynuować.
- Jeśli czerwona dioda statusu-LED **(A)** nadal szybko miga, dotknij w aplikacji dolnego niebieskiego przycisku.

#### **Ważne**

Czas od chwili przełączenia urządzenia w tryb nawiązywania połączenia i rozpoczęcia wyszukiwania urządzenia przez konfigurację (po potwierdzeniu na następnym rysunku) nie powinien być zbyt długi. W przeciwnym razie wyszukiwanie może nie zostać zakończone pomyślnie, ponieważ urządzenie nie będzie już w trybie nawiązywania połączenia.

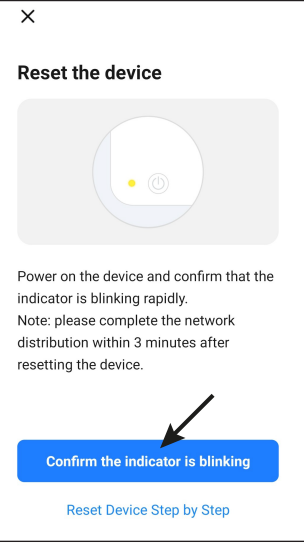

 Jeśli czerwona dioda statusu-LED **(A)** nadal szybko miga, dotknij prawego przycisku, aby ponownie to potwierdzić.

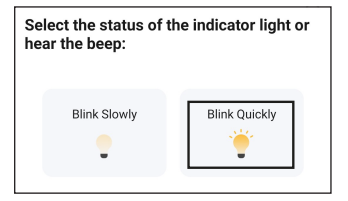

- Nowe urządzenie zostanie znalezione i skonfigurowane. Może to potrwać kilka minut.
- **Jeśli wszystko działa, widok powinien być** podobny do pokazanego na ilustracji z prawej strony. Jeśli coś nie zadziałało, powtórz procedurę.
- **Po dotknięciu symbolu pisaka możesz przy**porządkować nowemu urządzeniu indywidualną nazwę.

Jeśli wcześniej utworzony został profil z pomieszczeniami, możesz przyporządkować urządzenie do pomieszczenia. Pod nazwą urządzenia dotknij żądanego pomieszczenia, aby zmieniło tło na ciemne.

Na koniec należy dotknąć niebieskiego napisu na dole, aby zakończyć konfigurację.

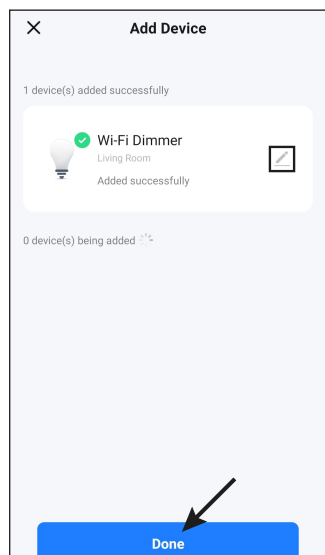

- Jeśli bezpośrednio wyświetlana jest strona urządzenia, można przełączyć się z powrotem na stronę główną aplikacji za pomocą strzałki w lewym górnym rogu.
- Tutaj zobaczysz nowo dodane urządzenie (patrz pierwszy obrazek w następnym rozdziale).
- Jeśli przypisano urządzenie do pomieszczenia, możesz je oczywiście zobaczyć, wyświetlając odpowiednie pomieszczenie.
- Jeżeli przejdziesz do danego pomieszczenia, dotykając go, zobaczysz tylko te urządzenia, które są powiązane z wybranym pomieszczeniem.

 $ABC.2$ 

 $\leftarrow$ 

## **10 Obsługa w aplikacji**

- Na stronie głównej aplikacji możesz dotknąć urządzenia, aby otworzyć stronę z rozszerzonymi funkcjami obsługi i ustawieniami.
- Aby ponownie usunąć urządzenie z aplikacji, należy dotknąć go na stronie głównej, aż w dolnej części pojawi się przycisk umożliwiający usunięcie urządzenia.

Następnie dotknij przycisku i potwierdź.

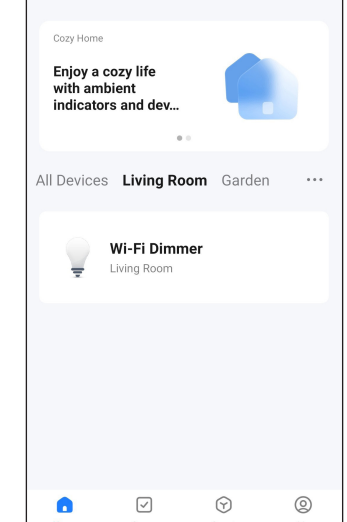

Wi-Fi Dimmer

Í

O, Œ

- Na stronie aplikacji podtynkowego ściemniacza Wi-Fi zawsze wyświetlany jest aktualny stan. Jeśli lampka na obrazku świeci się, urządzenie jest włączone. Jeśli jest wyłączone, lampka na obrazku jest również wyłączona. Pod lampką podawana jest jasność w procentach
- Aby włączyć lub wyłączyć podłączone oświetlenie, dotknij lampki pośrodku.
- Jeśli dotkniesz prawego przycisku na samym dole (symbol jasności; wyświetlany tylko wtedy, gdy lampa jest włączona), przejdziesz do funkcji przyciemniania. Poprzez przesuwanie suwaka można odpowiednio dostosować jasność.
- Jeśli dotkniesz lewego przycisku na samym dole, możesz aktywować programator czasowy. Wystarczy wybrać i ustawić żądany tryb. Timer może włączać i wyłączać urządzenie.
- **Dotknij prawego przycisku "Setting"** u góry, aby przejść do indywidualnych ustawień urządzenia.
- Tutaj można wybrać typ lampy i ustawić minimalną jasność.
- Może być jednak konieczne odblokowanie ustawień za pomocą przycisku blokady w lewym dolnym rogu.
- Po dotknięciu pisaka w prawym górnym rogu otworzą się ogólne ustawienia aktualnego urządzenia. Ustawienia te są dostępne dla każdego urządzenia połączonego z aplikacją. W tym miejscu można na przykład zaktualizować oprogramowanie sprzętowe lub połączyć urządzenie z Alexa lub Asystentem Google.
- Aby opuścić stronę obsługi i powrócić do głównej strony aplikacji, należy dotknąć strzałki u góry po lewej stronie.

## **11 Czyszczenie i pielęgnacja**

## **Ważne**

- Nie stosuj agresywnych detergentów, alkoholu ani innych rozpuszczalników chemicznych, ponieważ mogą one spowodować uszkodzenie obudowy, a nawet ograniczyć funkcjonalność produktu.
- Nie zanurzaj produktu w wodzie.
- 1. Odłącz produkt od zasilania.
- 2. Produkt należy czyścić za pomocą miękkiej, suchej, niepozostawiającej włókien szmatki.

## **12 Utylizacja**

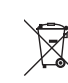

Wszystkie urządzenia elektryczne i elektroniczne wprowadzane na rynek europejski muszą być oznaczone tym symbolem. Ten symbol oznacza, że po zakończeniu okresu użytkowania urządzenie to należy usunąć utylizować oddzielnie od niesortowanych odpadów komunalnych.

Każdy posiadacz zużytego sprzętu jest zobowiązany do przekazania zużytego sprzętu do selektywnego punktu zbiórki odrębnie od niesegregowanych odpadów komunalnych. Przed przekazaniem zużytego sprzętu do punktu zbiórki użytkownicy końcowi są zobowiązani do wyjęcia zużytych baterii i akumulatorów, które nie są zabudowane w zużytym sprzęcie, a także lamp, które można wyjąć ze zużytego sprzętu, nie niszcząc ich.

Dystrybutorzy urządzeń elektrycznych i elektronicznych są prawnie zobowiązani do nieodpłatnego odbioru zużytego sprzętu. Conrad oferuje następujące możliwości **bezpłatnego** zwrotu (więcej informacji na naszej stronie internetowej):

- w naszych filiach Conrad
- w punktach zbiórki utworzonych przez Conrad
- w punktach zbiórki publiczno-prawnych zakładów utylizacji lub w systemach zbiórki utworzonych przez producentów i dystrybutorów w rozumieniu ElektroG (niemiecki system postępowania ze złomem elektrycznym i elektronicznym).

Użytkownik końcowy jest odpowiedzialny za usunięcie danych osobowych ze zużytego sprzętu przeznaczonego do utylizacji.

Należy pamiętać, że w krajach poza Niemcami mogą obowiązywać inne obowiązki dotyczące zwrotu i recyklingu zużytego sprzętu.

## **13 Deklaracja zgodności (DOC)**

My, Conrad Electronic SE, Klaus-Conrad-Straße 1, D-92240 Hirschau, deklarujemy, że produkt ten jest zgodny z postanowieniami Dyrektywy 2014/53/UE.

■ Pełny tekst deklaracji zgodności UE jest dostępny pod następującym adresem internetowym: [www.conrad.com/downloads](https://www.conrad.com/downloads)

Proszę wprowadzić numer produktu w pole wyszukiwania; następnie można ściągnąć deklarację zgodności UE w dostępnych językach.

## **14 Dane techniczne**

#### **14.1 Zasilanie elektryczne**

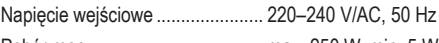

# Pobór mocy .................................. max. 250 W, min. 5 W

## **14.2 Ściemniacz**

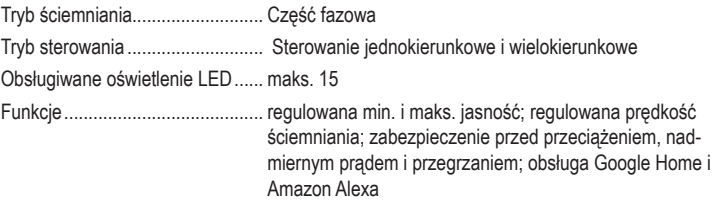

## **14.3 Podłączone obciążenie**

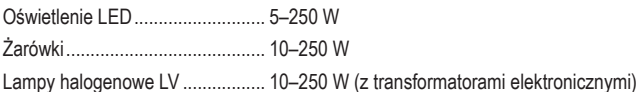

## **14.4 Moduł radiowy**

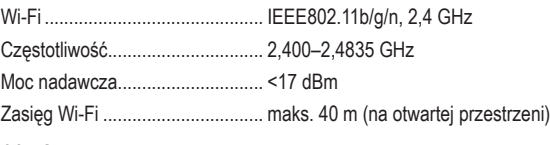

## **14.5 Inne**

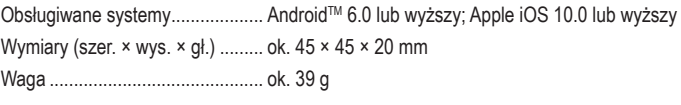

### **14.6 Warunki otoczenia**

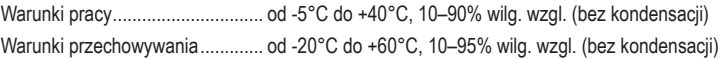

To publikacja została opublikowana przez Conrad Electronic SE, Klaus-Conrad-Str. 1, D-92240 Hirschau, Niemcy [\(www.conrad.com](https://www.conrad.com))

Wszelkie prawa odnośnie tego tłumaczenia są zastrzeżone. Reprodukowanie w jakiejkolwiek formie, kopiowanie, tworzenie mikrofilmów lub przechowywanie za pomocą urządzeń elektronicznych do przetwarzania danych jest zabronione bez pisemnej zgody wydawcy. Powielanie w całości lub w części jest zabronione. Publikacja ta odpowiada stanowi technicznemu urządzeń w chwili druku.

Copyright 2023 by Conrad Electronic SE. \*2887783\_V1\_0923\_02\_m\_VTP\_PL